# **Inspiron 13 5310**

Setup and Specifications

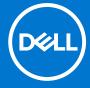

### Notes, cautions, and warnings

(i) NOTE: A NOTE indicates important information that helps you make better use of your product.

CAUTION: A CAUTION indicates either potential damage to hardware or loss of data and tells you how to avoid the problem.

MARNING: A WARNING indicates a potential for property damage, personal injury, or death.

© 2021 Dell Inc. or its subsidiaries. All rights reserved. Dell, EMC, and other trademarks are trademarks of Dell Inc. or its subsidiaries. Other trademarks may be trademarks of their respective owners.

# **Contents**

| Chapter 1: Set up your Inspiron 13 5310                     | 4  |
|-------------------------------------------------------------|----|
| Chapter 2: Views of Inspiron 13 5310                        | 6  |
| Right                                                       |    |
| Left                                                        |    |
| Тор                                                         |    |
| Front                                                       |    |
| Bottom                                                      |    |
| Chapter 3: Specifications of Inspiron 13 5310               | 10 |
| Dimensions and weight                                       |    |
| Processor                                                   |    |
| Chipset                                                     |    |
| Operating system                                            |    |
| Memory                                                      |    |
| External ports                                              |    |
| Internal slots                                              |    |
| Wireless module                                             |    |
| Audio                                                       |    |
| Storage                                                     | 14 |
| Intel Optane Memory H10 with Solid State Storage (optional) | 14 |
| Keyboard                                                    |    |
| Camera                                                      | 15 |
| Touchpad                                                    | 15 |
| Power adapter                                               | 16 |
| Battery                                                     | 16 |
| Display                                                     | 17 |
| Fingerprint reader (optional)                               | 18 |
| GPU—Integrated                                              | 18 |
| GPU—Discrete                                                | 18 |
| Operating and storage environment                           | 19 |
| Chapter 4: Dell low blue light display                      | 20 |
| Chapter 5: Keyboard shortcuts of Inspiron 13 5310           | 21 |
| Chapter 6: Getting help and contacting Dell                 | 23 |

# Set up your Inspiron 13 5310

- i NOTE: The images in this document may differ from your computer depending on the configuration you ordered.
- 1. Connect the power adapter and press the power button.

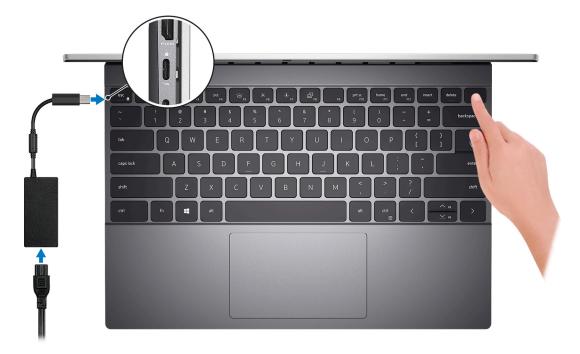

- NOTE: The battery may go into power-saving mode during shipment to conserve charge on the battery. Ensure that the power adapter is connected to your computer when it is turned on for the first time.
- 2. Finish Windows setup.

Follow the on-screen instructions to complete the setup. When setting up, Dell recommends that you:

- Connect to a network for Windows updates.
  - NOTE: If connecting to a secured wireless network, enter the password for the wireless network access when prompted.
- If connected to the Internet, sign in with or create a Microsoft account. If not connected to the Internet, create an
  offline account.
- On the **Support and Protection** screen, enter your contact details.
- 3. Locate and use Dell apps from the Windows Start menu—Recommended.

#### Table 1. Locate Dell apps

| Resources | Description                                                                                                    |
|-----------|----------------------------------------------------------------------------------------------------|
|           | My Dell                                                                                                    |
| Dell      | Centralized location for key Dell applications, help articles, and other important information about your computer. It also notifies you about the warranty status, recommended accessories, and software updates if available. |

Table 1. Locate Dell apps (continued)

| Resources | Description                                                                                                    |  |
|-----------|----------------------------------------------------------------------------------------------------|--|
|           | SupportAssist                                                                                                    |  |
| <b>♂</b>  | SupportAssist proactively and predictively identifies hardware and software issues on your computer and automates the engagement process with Dell Technical support. It addresses performance and stabilization issues, prevents security threats, monitors, and detects hardware failures. For more information, see SupportAssist for Home PCs User's Guide at www.dell.com/serviceabilitytools. Click SupportAssist and then, click SupportAssist for Home PCs.  i NOTE: In SupportAssist, click the warranty expiry date to renew or upgrade your warranty. |  |
|           | Dell Update                                                                                                    |  |
| <b>10</b> | Updates your computer with critical fixes and latest device drivers as they become available. For more information about using Dell Update, see the knowledge base article 000149088 at www.dell.com/support.                                                                                                    |  |
|           | Dell Digital Delivery                                                                                                    |  |
|           | Download software applications, which are purchased but not preinstalled on your computer. For more information about using Dell Digital Delivery, see the knowledge base article 000129837 at www.dell.com/support.                                                                                                    |  |

# Views of Inspiron 13 5310

### Right

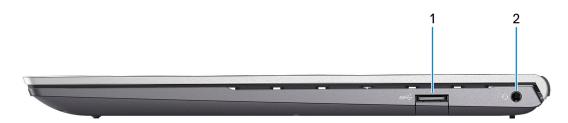

#### 1. USB 3.2 Gen 1 port

Connect devices such as external storage devices and printers. Provides data transfer speeds up to 5 Gbps.

#### 2. Headset port

Connect headphones or a headset (headphone and microphone combo).

### Left

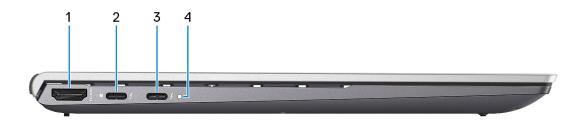

#### 1. HDMI port

Connect to a TV, external display or another HDMI-in enabled device. Provides video and audio output.

#### 2. Thunderbolt 4 port with Power Delivery (primary-power port)

Supports USB 3.2 Gen 2, DisplayPort 1.4, Thunderbolt 4 and also enables you to connect to an external display using a display adapter.

Supports Power Delivery that enables two-way power supply between devices. Provides up to 15 W power output that enables faster charging.

Provides data transfer rates up to 10 Gbps for USB 3.2 Gen 2 and up to 40 Gbps for Thunderbolt 4.

- i NOTE: Connect a Type-C power adapter to provide power to your computer.
- (i) NOTE: A USB Type-C to DisplayPort adapter (sold separately) is required to connect a DisplayPort device.
- NOTE: You can connect a Dell Docking Station to this port. For more information, see the knowledge base article 000124295 at www.dell.com/support.

#### 3. Thunderbolt 4 port with Power Delivery

Supports USB 3.2 Gen 2, DisplayPort 1.4, Thunderbolt 4 and also enables you to connect to an external display using a display adapter.

Supports Power Delivery that enables two-way power supply between devices. Provides up to 15 W power output that enables faster charging.

Provides data transfer rates up to 10 Gbps for USB 3.2 Gen 2 and up to 40 Gbps for Thunderbolt 4.

- i NOTE: A USB Type-C to DisplayPort adapter (sold separately) is required to connect a DisplayPort device.
- NOTE: You can connect a Dell Docking Station to this port. For more information, see the knowledge base article 000124295 at www.dell.com/support.

#### 4. Power and battery-status light

Indicates the power state and battery state of the computer.

Solid white—Power adapter is connected and the battery is charging.

Solid amber—Battery charge is low or critical.

Off—Battery is fully charged.

NOTE: On certain computer models, the power and battery-status light are also used for diagnostics. For more information, see the *Troubleshooting* section in your computer's *Service Manual*.

### Top

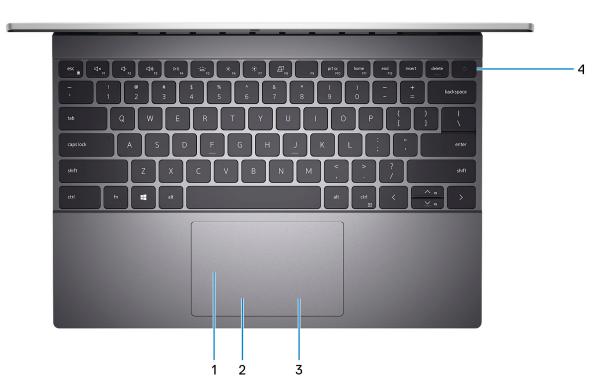

#### 1. Left-click area

Press to left-click.

#### 2. Touchpad

Move your finger on the touchpad to move the mouse pointer. Tap to left-click and two fingers tap to right-click.

#### 3. Right-click area

Press to right-click.

#### 4. Power button with optional fingerprint reader

Press to turn on the computer if it is turned off, in sleep state, or in hibernate state.

When the computer is turned on, press the power button to put the computer into sleep state; press and hold the power button for 4 seconds to force shut-down the computer.

If the power button has a fingerprint reader, place your finger on the power button to log in.

NOTE: You can customize power-button behavior in Windows. For more information, see *Me and My Dell* at www.dell.com/support/manuals.

### **Front**

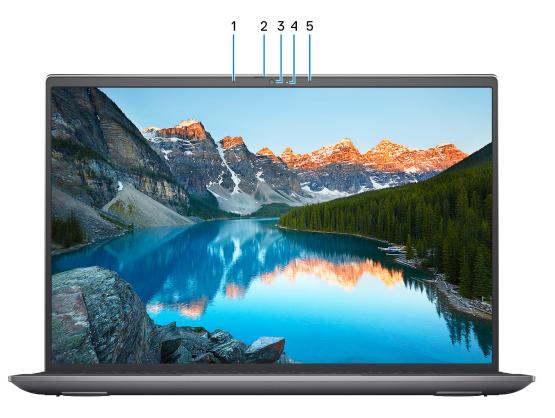

#### 1. Left microphone

Provides digital sound input for audio recording and voice calls.

#### 2. Privacy shutter

Slide the privacy shutter to cover the camera lens and protect your privacy when the camera is not in use.

#### 3. Camera

Enables you to video chat, capture photos, and record videos.

#### 4. Camera-status light

Turns on when the camera is in use.

#### 5. Right microphone

Provides digital sound input for audio recording and voice calls.

### **Bottom**

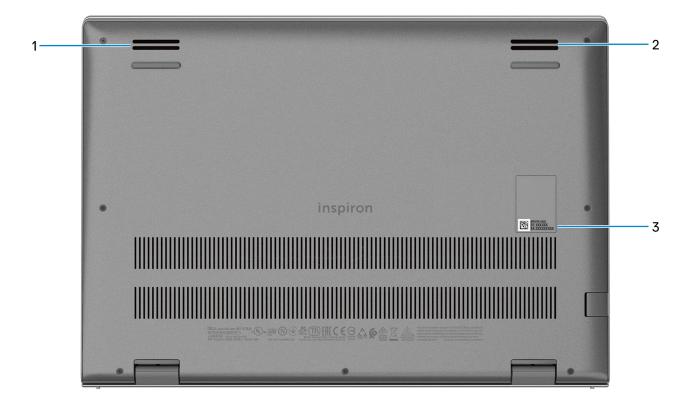

### 1. Left speaker

Provides audio output.

#### 2. Right speaker

Provides audio output.

### 3. Service Tag label

The Service Tag is a unique alphanumeric identifier that enables Dell service technicians to identify the hardware components in your computer and access warranty information.

# **Specifications of Inspiron 13 5310**

### **Dimensions and weight**

The following table lists the height, width, depth, and weight of your Inspiron 13 5310.

Table 2. Dimensions and weight

| Description      | Values                                                                                                    |
|------------------|----------------------------------------------------------------------------------------------------|
| Height:          |                                                                                                    |
| Front height     | 13.90 mm (0.55 in.)                                                                                                    |
| Rear height      | <ul> <li>For computers without discrete graphics: 15.9 mm (0.63 in.)</li> <li>For computers with discrete graphics: 16.85 mm (0.66 in.)</li> </ul>                                                                                                    |
| Width            | 296.78 mm (11.68 in.)                                                                                                    |
| Depth            | 210 mm (8.27 in.)                                                                                                    |
| Weight (maximum) | <ul> <li>For computers without discrete graphics: 1.28 kg (2.81 lbs)</li> <li>For computers with discrete graphics: 1.31 kg (2.88 lbs)</li> <li>NOTE: The weight of your computer depends on the configuration ordered and manufacturing variability.</li> </ul> |

### **Processor**

The following table lists the details of the processors supported by your Inspiron 13 5310.

Table 3. Processor

| Description            | Option one                                          | Option two                                          | Option three                                        |
|------------------------|-----------------------------------------------------|-----------------------------------------------------|-----------------------------------------------------|
| Processor type         | 11 <sup>th</sup> Generation Intel Core<br>i3-1125G4 | 11 <sup>th</sup> Generation Intel Core<br>i5-11300H | 11 <sup>th</sup> Generation Intel Core<br>i7-11370H |
| Processor wattage      | 28 W                                                | 35 W                                                | 35 W                                                |
| Processor core count   | 4                                                   | 4                                                   | 4                                                   |
| Processor thread count | 8                                                   | 8                                                   | 8                                                   |
| Processor speed        | Up to 3.7 GHz                                       | Up to 4.4 GHz                                       | Up to 4.8 GHz                                       |
| Processor cache        | 8 MB                                                | 8 MB                                                | 12 MB                                               |
| Integrated graphics    | Intel UHD Graphics                                  | Intel UHD Graphics                                  | Intel UHD Graphics                                  |

### Chipset

The following table lists the details of the chipset supported by your Inspiron 13 5310.

#### Table 4. Chipset

| Description    | Values                                          |
|----------------|-------------------------------------------------|
| Chipset        | Integrated with the processor                   |
| Processor      | 11 <sup>th</sup> Generation Intel Core i3/i5/i7 |
| DRAM bus width | 64-bit                                          |
| Flash EPROM    | 32 MB                                           |
| PCle bus       | Up to Gen3.0                                    |

### **Operating system**

Your Inspiron 13 5310 supports the following operating systems:

- Windows 11 Pro, 64-bit
- Windows 11 Pro National Academic, 64-bit
- Windows 11 Home, 64-bit
- Windows 11 Home in S-mode, 64-bit
- Windows 10 Home, 64-bit
- Windows 10 Pro, 64-bit

### **Memory**

The following table lists the memory specifications of your Inspiron 13 5310.

#### Table 5. Memory specifications

| Description                     | Values                                                                                                    |
|---------------------------------|----------------------------------------------------------------------------------------------------|
| Memory slots                    | Onboard memory                                                                                                    |
| Memory type                     | Dual-channel LPDDR4x                                                                                                    |
| Memory speed                    | <ul><li>3733 MHz</li><li>4267 MHz</li></ul>                                                                                                    |
| Maximum memory configuration    | 32 GB                                                                                                    |
| Minimum memory configuration    | 4 GB                                                                                                    |
| Memory configurations supported | <ul> <li>4 GB, 2 x 2 GB, LPDDR4x, 3733 MHz, dual-channel, integrated</li> <li>8 GB, 2 x 4 GB, LPDDR4x, 3733 MHz, dual-channel, integrated</li> <li>16 GB, 2 x 8 GB, LPDDR4x, 3733 MHz, dual-channel, integrated</li> <li>32 GB, 2 x 16 GB, LPDDR4x, 3733 MHz, dual-channel, integrated</li> <li>4 GB, 2 x 2 GB, LPDDR4x, 4267 MHz, dual-channel, integrated</li> </ul> |

Table 5. Memory specifications (continued)

| Description | Values                                                                                                    |  |
|-------------|----------------------------------------------------------------------------------------------------|--|
|             | <ul> <li>8 GB, 2 x 4 GB, LPDDR4x, 4267 MHz, dual-channel, integrated</li> <li>16 GB, 2 x 8 GB, LPDDR4x, 4267 MHz, dual-channel, integrated</li> <li>32 GB, 2 x 16 GB, LPDDR4x, 4267 MHz, dual-channel, integrated</li> </ul> |  |

### **External ports**

The following table lists the external ports on your Inspiron 13 5310.

Table 6. External ports

| Description         | Values                                                                                                    |  |
|---------------------|----------------------------------------------------------------------------------------------------|--|
| USB ports           | <ul> <li>One USB 3.2 Gen 1 port</li> <li>One Thunderbolt 4 (Type-C) port with Power Delivery and DisplayPort</li> <li>One Thunderbolt 4 (Type-C) port with Power Delivery and DisplayPort (primary-power port)</li> </ul> |  |
| Audio port          | One headset (headphone and microphone combo) port                                                                                                    |  |
| Video port/ports    | One HDMI 1.4b port                                                                                                    |  |
| Media-card reader   | Not supported                                                                                                    |  |
| Power-adapter port  | One Thunderbolt 4 (Type-C) port with Power Delivery and DisplayPort (primary-power port)                                                                                                    |  |
| Security-cable slot | Not supported                                                                                                    |  |

### **Internal slots**

The following table lists the internal slots of your Inspiron 13 5310.

Table 7. Internal slots

| Description | Values                                                                                                    |
|-------------|----------------------------------------------------------------------------------------------------|
| M.2         | One M.2 2230 slot for WiFi and Bluetooth combo card One M.2 2230/2280 slot for solid-state drive/Intel Optane  NOTE: To learn more about the features of different types of M.2 cards, see the knowledge base article 000144170 at www.dell.com/support. |

### Wireless module

The following table lists the Wireless Local Area Network (WLAN) modules supported on your Inspiron 13 5310.

Table 8. Wireless module specifications

| Description               | Option one                                                                                                    | Option two                                                                                                    |
|---------------------------|----------------------------------------------------------------------------------------------------|----------------------------------------------------------------------------------------------------|
| Model number              | Intel AX201                                                                                                    | Intel Wi-Fi 6E AX210                                                                                                    |
| Transfer rate             | Up to 2400 Mbps                                                                                                    | Up to 2400 Mbps                                                                                                    |
| Frequency bands supported | 2.4 GHz/5 GHz                                                                                                    | 2.4 GHz/5 GHz                                                                                                    |
| Wireless standards        | <ul> <li>WiFi 802.11a/b/g</li> <li>Wi-Fi 4 (WiFi 802.11n)</li> <li>Wi-Fi 5 (WiFi 802.11ac)</li> <li>Wi-Fi 6 (WiFi 802.11ax)</li> </ul> | <ul> <li>WiFi 802.11a/b/g</li> <li>Wi-Fi 4 (WiFi 802.11n)</li> <li>Wi-Fi 5 (WiFi 802.11ac)</li> <li>Wi-Fi 6 (WiFi 802.11ax)</li> </ul> |
| Encryption                | <ul><li>64-bit/128-bit WEP</li><li>AES-CCMP</li><li>TKIP</li></ul>                                                                     | 64-bit/128-bit WEP     AES-CCMP     TKIP                                                                                               |
| Bluetooth                 | Bluetooth 5.1                                                                                                    | Bluetooth 5.2                                                                                                    |

### **Audio**

The following table lists the audio specifications of your Inspiron 13 5310.

Table 9. Audio specifications

| Description              |                        | Values                             |
|--------------------------|------------------------|------------------------------------|
| Audio controller         |                        | Realtek ALC3204                    |
| Stereo conversion        |                        | Supported                          |
| Internal audio interface |                        | High definition audio              |
| External audio interfac  | е                      | Universal audio jack               |
| Number of speakers       |                        | Two                                |
| Internal-speaker amplif  | ier                    | Supported (audio codec integrated) |
| External volume contro   | ols                    | Keyboard shortcut controls         |
| Speaker output:          |                        |                                    |
|                          | Average speaker output | 2 W                                |
|                          | Peak speaker output    | 2.5 W                              |
| Subwoofer output         |                        | Not supported                      |
| Microphone               |                        | Digital-array microphones          |

### **Storage**

This section lists the storage options on your Inspiron 13 5310.

Your Inspiron 13 5310 supports one of the following storage configurations:

- One M.2 2230 solid-state drive
- One M.2 2280 solid-state drive

The primary drive of your Inspiron 13 5310 varies with the storage configuration. For computers with a M.2 drive, the M.2 drive is the primary drive

#### Table 10. Storage specifications

| Storage type                    | Interface type                    | Capacity   |
|---------------------------------|-----------------------------------|------------|
| M.2 2230/2280 solid-state drive | PCle Gen3.0x4 NVMe, up to 32 Gbps | Up to 2 TB |
| M.2 2280 Intel Optane Storage   | PCle Gen3.0x2 NVMe, up to 16 Gbps | Up to 1 TB |

# Intel Optane Memory H10 with Solid State Storage (optional)

Intel Optane Memory technology utilizes 3D XPoint memory technology and functions as a non-volatile storage cache/accelerator and/or storage device depending on the Intel Optane Memory installed in your computer.

Intel Optane Memory H10 with Solid State Storage functions as both a non-volatile storage cache/accelerator (enabling enhanced read/write speeds for hard-drive storage) and a solid-state storage solution. It neither replaces nor adds to the memory (RAM) installed on your computer.

#### Table 11. Intel Optane Memory H10 with Solid State Storage specifications

| Description                    | Values                                                                                 |
|--------------------------------|----------------------------------------------------------------------------------------|
| Interface                      | PCle 3 x4 NVMe  One PCle 3 x2 for Optane memory  One PCle 3 x2 for solid-state storage |
| Connector                      | M.2                                                                                    |
| Form factor                    | 2280                                                                                   |
| Capacity (Intel Optane memory) | Up to 32 GB                                                                            |
| Capacity (solid-state storage) | Up to 512 GB                                                                           |

- NOTE: Intel Optane Memory H10 with Solid State Storage is supported on computers that meet the following requirements:
  - 9<sup>th</sup> Generation or higher Intel Core i3/i5/i7 processors
  - Windows 10 64-bit version or higher
  - Intel Rapid Storage Technology driver version 15.9.1.1018 or higher

### Keyboard

The following table lists the keyboard specifications of your Inspiron 13 5310.

#### Table 12. Keyboard specifications

| Description   | Values                                          |  |
|---------------|-------------------------------------------------|--|
| Keyboard type | Standard keyboard     Standard backlit keyboard |  |

Table 12. Keyboard specifications (continued)

| Description        | Values                                                                                                    |  |
|--------------------|----------------------------------------------------------------------------------------------------|--|
| Keyboard layout    | QWERTY                                                                                                    |  |
| Number of keys     | <ul><li>United States and Canada: 79 keys</li><li>United Kingdom: 80 keys</li><li>Japan: 83 keys</li></ul>                                                                                                    |  |
| Keyboard size      | X=19.05 mm key pitch<br>Y=18.05 mm key pitch                                                                                                    |  |
| Keyboard shortcuts | Some keys on your keyboard have two symbols on them. These keys can be used to type alternate characters or to perform secondary functions. To type the alternate character press Shift and the desired key. To perform secondary functions, press Fn and the desired key.  (i) NOTE: You can define the primary behavior of the function keys (F1–F12) changing Function Key Behavior in BIOS setup program.  For more information, see Keyboard shortcuts. |  |

### **Camera**

The following table lists the camera specifications of your Inspiron 13 5310.

### **Table 13. Camera specifications**

| Description             |              | Values                   |  |
|-------------------------|--------------|--------------------------|--|
| Number of cameras       |              | One                      |  |
| Cam                     | era type     | RGB HD Camera            |  |
| Cam                     | era location | Front camera             |  |
| Camera sensor type      |              | CMOS sensor technology   |  |
| Camera resolution:      |              |                          |  |
|                         | Still image  | 0.92 megapixel           |  |
|                         | Video        | 1280 x 720 (HD) at 30fps |  |
| Diagonal viewing angle: |              | 74.9 degrees             |  |

### **Touchpad**

The following table lists the touchpad specifications of your Inspiron 13 5310.

**Table 14. Touchpad specifications** 

| Description  |            | Values |
|--------------|------------|--------|
| Touchpad res | solution:  |        |
|              | Horizontal | 1920   |

Table 14. Touchpad specifications (continued)

| Description       |            | Values                                                                                                    |  |
|-------------------|------------|----------------------------------------------------------------------------------------------------|--|
|                   | Vertical   | 1080                                                                                                    |  |
| Touchpad di       | mensions:  |                                                                                                    |  |
|                   | Horizontal | 105 mm (4.13 in.)                                                                                                    |  |
|                   | Vertical   | 65 mm (2.56 in.)                                                                                                    |  |
| Touchpad gestures |            | For more information about touchpad gestures available on Windows, see the Microsoft knowledge base article 4027871 at support.microsoft.com. |  |

### Power adapter

The following table lists the power adapter specifications of your Inspiron 13 5310.

Table 15. Power adapter specifications

| Values                         |  |
|--------------------------------|--|
| Type-C, 65 W                   |  |
| 100 VAC-240 VAC                |  |
| 50 Hz-60 Hz                    |  |
| 1.70 A                         |  |
| 3 A/3.25 A                     |  |
| 5 V/9 V/15 V/20 V              |  |
|                                |  |
| 0°C to 40°C (32°F to 104°F)    |  |
| -40°C to 70°C (-40°F to 158°F) |  |
|                                |  |

CAUTION: Operating and storage temperature ranges may differ among components, so operating or storing the device outside these ranges may impact the performance of specific components.

### **Battery**

The following table lists the battery specifications of your Inspiron 13 5310.

**Table 16. Battery specifications** 

| Description              | Option one             | Option two             |
|--------------------------|------------------------|------------------------|
| Battery type             | 4-cell polymer, 54 WHr | 4-cell polymer, 64 WHr |
| Battery voltage          | 15 VDC                 | 15.20 VDC              |
| Battery weight (maximum) | 0.23 kg (0.51 lb)      | 0.28 kg (0.62 lb)      |
| Battery dimensions:      |                        |                        |

Table 16. Battery specifications (continued)

| Description                                                                                                    |           | Option one                                                                                                    | Option two                                                                                                    |
|----------------------------------------------------------------------------------------------------|-----------|----------------------------------------------------------------------------------------------------|----------------------------------------------------------------------------------------------------|
|                                                                                                    | Height    | 271.90 mm (10.70 in.)                                                                                           | 271.90 mm (10.70 in.)                                                                                           |
|                                                                                                    | Width     | 82 mm (3.23 in.)                                                                                                | 82 mm (3.23 in.)                                                                                                |
|                                                                                                    | Depth     | 5.75 mm (0.23 in.)                                                                                              | 5.75 mm (0.23 in.)                                                                                              |
| Temperature range:                                                                                                    | •         |                                                                                                    |                                                                                                    |
|                                                                                                    | Operating | 0°C to 35°C (32°F to 95°F)                                                                                      | 0°C to 35°C (32°F to 95°F)                                                                                      |
|                                                                                                    | Storage   | -20°C to 65°C (-4°F to 149°F)                                                                                   | -20°C to 65°C (-4°F to 149°F)                                                                                   |
| Battery operating time                                                                                                    |           | Varies depending on operating conditions and can significantly reduce under certain power-intensive conditions. | Varies depending on operating conditions and can significantly reduce under certain power-intensive conditions. |
| Battery charging time (approximate)  (i) NOTE: Control the charging time, duration, start and end time, and so on using the Dell Power Manager application. For more information on the Dell Power Manager see, Me and My Dell on www.dell.com. |           | 4 hours (when the computer is off)                                                                              | 4 hours (when the computer is off)                                                                              |
| Coin-cell battery                                                                                                    |           | CR2032                                                                                                    | CR2032                                                                                                    |

CAUTION: Operating and storage temperature ranges may differ among components, so operating or storing

the device outside these ranges may impact the performance of specific components.

**Display** 

The following table lists the display specifications of your Inspiron 13 5310.

Table 17. Display specifications

| Description         | า                           | Option one                       | Option two                       |
|---------------------|-----------------------------|----------------------------------|----------------------------------|
| Display type        | )                           | Full High Definition Plus (FHD+) | Quad-High Definition Plus (QHD+) |
| Display-pane        | el technology               | Wide-Viewing Angle (WVA)         | Wide-Viewing Angle (WVA)         |
| Display-pane        | el dimensions (active area) | ):                               |                                  |
|                     | Height                      | 178.80 mm (7.04 in.)             | 178.80 mm (7.04 in.)             |
|                     | Width                       | 286.08 mm (11.26 in.)            | 286.08 mm (11.26 in.)            |
|                     | Diagonal                    | 337.36 mm (13.28 in.)            | 337.36 mm (13.28 in.)            |
| Display-pane        | el native resolution        | 1920 x 1200                      | 2560 x 1600                      |
| Luminance (typical) |                             | 300 nits                         | 300 nits                         |
| Megapixels          |                             | 2.3                              | 4.1                              |
| Color gamut         |                             | 100% sRGB                        | 100% sRGB                        |

Table 17. Display specifications (continued)

| Description                 | Option one     | Option two     |
|-----------------------------|----------------|----------------|
| Pixels Per Inch (PPI)       | 170            | 227            |
| Contrast ratio (min.)       | 600:1          | 1000:1         |
| Response time (max.)        | 35 ms          | 35 ms          |
| Refresh rate                | 60 Hz          | 60 Hz          |
| Horizontal view angle       | 80 +/- degrees | 80 +/- degrees |
| Vertical view angle         | 80 +/- degrees | 80 +/- degrees |
| Pixel pitch                 | 0.15 mm        | 0.11 mm        |
| Power consumption (maximum) | 4.50 W         | 4.60 W         |
| Anti-glare vs glossy finish | Anti-glare     | Anti-glare     |
| Touch options               | No             | No             |

### Fingerprint reader (optional)

The following table lists the specifications of the optional fingerprint-reader of your Inspiron 13 5310.

#### Table 18. Fingerprint reader specifications

| Description                          | Values           |
|--------------------------------------|------------------|
| Fingerprint-reader sensor technology | Trans-capacitive |
| Fingerprint-reader sensor resolution | 500 PPI          |
| Fingerprint-reader sensor pixel size | 108 x 88         |

### **GPU—Integrated**

The following table lists the specifications of the integrated Graphics Processing Unit (GPU) supported by your Inspiron 13 5310.

#### Table 19. GPU—Integrated

| Controller         | Memory size          | Processor                                       |
|--------------------|----------------------|-------------------------------------------------|
| Intel UHD graphics | Shared system memory | 11 <sup>th</sup> Generation Intel Core i3/i5/i7 |

### **GPU**—Discrete

The following table lists the specifications of the discrete Graphics Processing Unit (GPU) supported by your Inspiron 13 5310.

### Table 20. GPU—Discrete

| Controller           | Memory size | Memory type |
|----------------------|-------------|-------------|
| NVIDIA GeForce MX450 | 2 GB        | GDDR6       |

### Operating and storage environment

This table lists the operating and storage specifications of your Inspiron 13 5310.

Airborne contaminant level: G1 as defined by ISA-S71.04-1985

#### **Table 21. Computer environment**

| Description                 | Operating                                 | Storage                                    |
|-----------------------------|-------------------------------------------|--------------------------------------------|
| Temperature range           | 0°C to 35°C (32°F to 95°F)                | -40°C to 65°C (-40°F to 149°F)             |
| Relative humidity (maximum) | 10% to 90% (non-condensing)               | 0% to 95% (non-condensing)                 |
| Vibration (maximum)*        | 0.66 GRMS                                 | 1.30 GRMS                                  |
| Shock (maximum)             | 110 G†                                    | 160 G†                                     |
| Altitude range              | -15.2 m to 3048 m (-49.87 ft to 10000 ft) | -15.2 m to 10668 m (-49.87 ft to 35000 ft) |

CAUTION: Operating and storage temperature ranges may differ among components, so operating or storing the device outside these ranges may impact the performance of specific components.

<sup>\*</sup> Measured using a random vibration spectrum that simulates user environment.

<sup>†</sup> Measured using a 2 ms half-sine pulse when the hard drive is in use.

## Dell low blue light display

WARNING: Prolonged exposure to blue light from the display may lead to long-term effects such as eye strain, eye fatigue, or damage to the eyes.

Blue light is a color in the light spectrum which has a short wavelength and high energy. Chronic exposure to blue light, particularly from digital sources, may disrupt sleep patterns and cause long-term effects such as eye strain, eye fatigue, or damage to the eyes.

The display on this computer is designed to minimize blue light and complies with TÜV Rheinland's requirement for low blue light displays.

Low blue light mode is enabled at the factory, so no further configuration is necessary.

To reduce the risk of eye strain, it is also recommended that you:

- Position the display at a comfortable viewing distance between 20 and 28 inches (50 and 70 cm) from your eyes.
- Blink frequently to moisten your eyes, wet your eyes with water, or apply suitable eye drops.
- Look away from your display, and gaze at a distant object at 20 ft (609.60 cm) away for at least 20 seconds during each break.
- Take an extended break for 20 minutes every two hours.

### **Keyboard shortcuts of Inspiron 13 5310**

NOTE: Keyboard characters may differ depending on the keyboard language configuration. Keys used for shortcuts remain the same across all language configurations.

Some keys on your keyboard have two symbols on them. These keys can be used to type alternate characters or to perform secondary functions. The symbol shown on the lower part of the key refers to the character that is typed out when the key is pressed. If you press shift and the key, the symbol shown on the upper part of the key is typed out. For example, if you press **2**, **2** is typed out; if you press **Shift** + **2**, **@** is typed out.

The keys **F1-F12** at the top row of the keyboard are function keys for multi-media control, as indicated by the icon at the bottom of the key. Press the function key to invoke the task represented by the icon. For example, pressing **F1** mutes the audio (refer to the table below).

However, if the function keys **F1-F12** are needed for specific software applications, multi-media functionality can be disabled by pressing fn + esc. Subsequently, multimedia control can be invoked by pressing fn and the respective function key. For example, mute audio by pressing fn + F1.

NOTE: You can also define the primary behavior of the function keys (F1-F12) by changing Function Key Behavior in BIOS setup program.

Table 22. List of keyboard shortcuts

| Function key         | Redefined key (for multimedia control)           | Behavior                  |
|----------------------|--------------------------------------------------|---------------------------|
| Ľ√x<br>F1            | fn + \(\sqrt{\sqrt{\text{F1}}}\)                 | Mute audio                |
|                      | fn + \( \( \cdrt{\frac{1}{5}} \)                 | Decrease volume           |
| <b>4))</b>           | fn + <a>¬¬¬¬¬¬¬¬¬¬¬¬¬¬¬¬¬¬¬¬¬¬¬¬¬¬¬¬¬¬¬¬¬¬¬¬</a> | Increase volume           |
| DII F4               | fn + DII F4                                      | Play/Pause                |
| F5                   | fn + \\\\\\\\\\\\\\\\\\\\\\\\\\\\\\\\\\\         | Toggle keyboard backlight |
| - <b>;</b> ¢;-<br>F6 | fn +                                             | Decrease brightness       |
| F7                   | fn + : F7                                        | Increase brightness       |

Table 22. List of keyboard shortcuts (continued)

| Function key  | Redefined key (for multimedia control) | Behavior                   |
|---------------|----------------------------------------|----------------------------|
| F8 F8         | fn + 🗐 F8                              | Switch to external display |
| prt sc<br>F10 | fn + prt sc                            | Print screen               |
| home<br>F11   | fn + home                              | Home                       |
| end<br>F12    | fn + end F12                           | End                        |

The **fn** key is also used with selected keys on the keyboard to invoke other secondary functions.

Table 23. List of keyboard shortcuts

| Function key | Behavior                                       |
|--------------|------------------------------------------------|
| fn + B       | Pause/Break                                    |
| fn + S       | Toggle scroll lock                             |
| fn + R       | System request                                 |
| fn + ctrl    | Open application menu                          |
| fn + esc     | Toggle Fn-key lock                             |
| fn + H       | Toggle Battery charge LED and HDD LED behavior |
| fn + T       | Toggle Ultra performance mode                  |

# Getting help and contacting Dell

### Self-help resources

You can get information and help on Dell products and services using these self-help resources:

Table 24. Self-help resources

| Self-help resources                                                                                                    | Resource location                                                                                                    |
|----------------------------------------------------------------------------------------------------|----------------------------------------------------------------------------------------------------|
| Information about Dell products and services                                                                                        | www.dell.com                                                                                                    |
| My Dell app                                                                                                    | DELL                                                                                                    |
| Tips                                                                                                    | *                                                                                                    |
| Contact Support                                                                                                    | In Windows search, type Contact Support, and press Enter.                                                                                                    |
| Online help for operating system                                                                                                    | www.dell.com/support/windows                                                                                                    |
|                                                                                                    | www.dell.com/support/linux                                                                                                    |
| Access top solutions, diagnostics, drivers and downloads, and learn more about your computer through videos, manuals and documents. | Your Dell computer is uniquely identified by a Service Tag or Express Service Code. To view relevant support resources for your Dell computer, enter the Service Tag or Express Service Code at www.dell.com/support.  For more information on how to find the Service Tag for your computer, see Locate the Service Tag on your computer. |
| Dell knowledge base articles for a variety of computer concerns                                                                     | <ol> <li>Go to www.dell.com/support.</li> <li>On the menu bar at the top of the Support page, select Support &gt; Knowledge Base.</li> <li>In the Search field on the Knowledge Base page, type the keyword, topic, or model number, and then click or tap the search icon to view the related articles.</li> </ol>                        |

### Contacting Dell

To contact Dell for sales, technical support, or customer service issues, see www.dell.com/contactdell.

- (i) NOTE: Availability varies by country/region and product, and some services may not be available in your country/region.
- NOTE: If you do not have an active Internet connection, you can find contact information about your purchase invoice, packing slip, bill, or Dell product catalog.